## Merlin 20/21 Dovršenost e-kolegija

Osim postavljanja uvjeta u pojedinim aktivnostima/resursima, moguće je postaviti uvjete za dovršenost ekolegija.

Administracija → Administracija e-kolegija → Dovršenost e-kolegija

Osim kroz blok Administracija uvjete za dovršenost e-kolegija moguće je postaviti i odabirom poveznice D ovršenost e-kolegija iz izbornika za administraciju e-kolegija.

U polju Općenito iz padajućeg izbornika omogućeno je izabrati opciju E-kolegij je završen kada su ispunjeni svi uvjeti ili E-kolegij se smatra dovršenim kad je ispunjen bilo koji od uvjeta. Uvjeti koji se mogu postaviti za završetak e-kolegija su:

- 1. **Aktivnosti potrebne za dovršenost e-kolegija** potrebno je odabrati aktivnosti i resurse koji su uvjet za dovršenost e-kolegija te uvjet trebaju li sve odabrane aktivnosti biti dovršene ili bilo koja od njih. Da bi bile vidljive, potrebno je unutar željenih aktivnosti postaviti dovršenost aktivnosti /resursa.
- 2. **Dovršeni e-kolegiji** uporabom ove mogućnosti nastavnik može povezati više e-kolegija na način da završetak jednoga e-kolegija bude uvjet za pristup drugim e-kolegijima. Ako praćenje dovršenosti e-kolegija nije postavljeno u odabranome e-kolegiju, ovaj uvjet neće ispravno raditi na trenutnome e-kolegiju.
- 3. **Datum** ako je ovaj uvjet omogućen, potrebno je postaviti datum nakon kojega će e-kolegij biti završen.

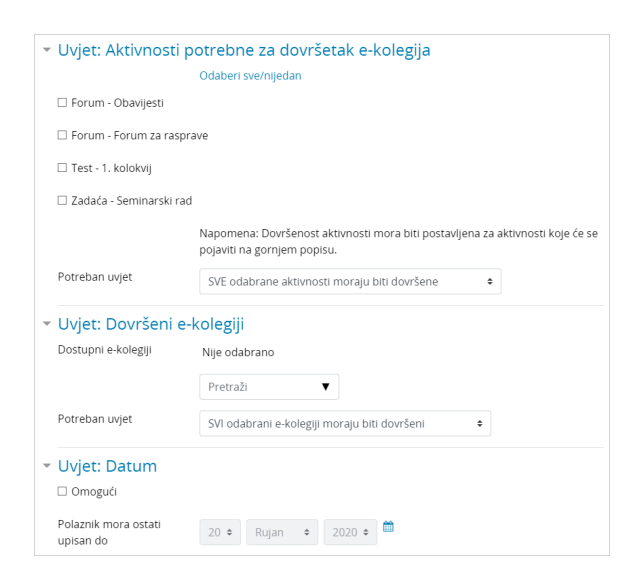

Slika: Postavljanje uvjeta za dovršenost e-kolegija

4. Trajanje upisa: ako je uvjet omogućen, e-kolegij će biti označen kao dovršen nakon određenoga broja dana koje je student upisao u e-kolegij.

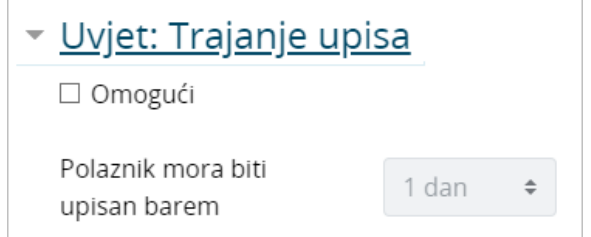

Slika: Određivanje broja dana za dovršetak e-kolegija

5. Ispis iz e-kolegija – ovaj uvjet nije omogućen u sustavu Merlin.

6. Ocjena na e-kolegiju - označavanjem ovoga uvjeta potrebno je postaviti prolaznu ocjenu u ekolegiju. E-kolegij će se označiti kao dovršen ako student ostvari određenu ocjenu.

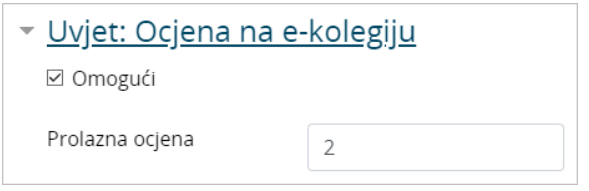

Slika: Određivanje prolazne ocjene za dovršetak e-kolegija

7. Samostalno označavanje dovršenosti - osim što nastavnik može postaviti da nakon ispunjenja određenoga uvjeta sustav sam označi kada je neka aktivnost ili resurs dovršena, može omogućiti i da studenti samostalno označe neku aktivnost ili resurs dovršenom. Kod odabira ovoga uvjeta, potrebno je blok Samostalni dovršetak postaviti u e-kolegij.

8. Dovršenost može označiti – nastavnici u označenim ulogama mogu studentima ručno označiti pojedinu aktivnost/resurs kao dovršenu. Ova je mogućnost korisna za aktivnosti koje se ne izvode u potpunosti kroz sustav Merlin, ali su u njemu evidentirane.

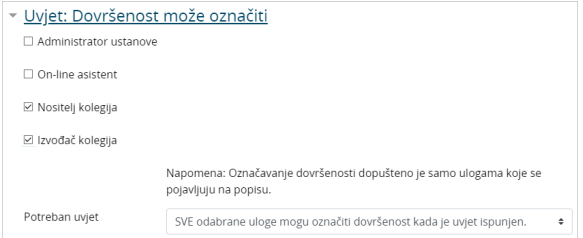

## Slika: Postavke dovršenosti e-kolegija

Postoji mogućnost uključivanja bloka Stupanj dovršenosti e-kolegija gdje student može pratiti svoj napredak kroz e-kolegij te će mu prilikom ispunjenja uvjeta biti naznačeno da je e-kolegij završio.

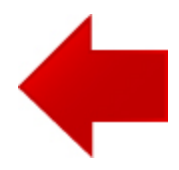

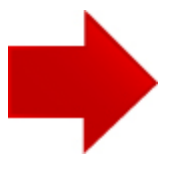